## **配置図**

## **三斜区画を入れ直しました。符号が通し番号になるように** Q **再設定する方法を教えてください。** A 「表」メニューの「三斜法敷地面積表」を使用して、面積表を作 成するときに符号番号の再設定ができます。 ් ම  $\circ$ Î Î -10)  $\overline{\mathbb{A}}$ 数地面 <br>- 高さ100 信置 () .<br>நிறு (ல்)  $16.555$ <br> $128.342$  $\oplus$  $\dot{\textcircled{}}$  $\circledS$ C ·信面徒<br>数地面徒  $\circ$  $\overline{a}$ 【振り直し前】 【振り直し後】

「表」メニューから「三斜法敷地面積表」を選びます。

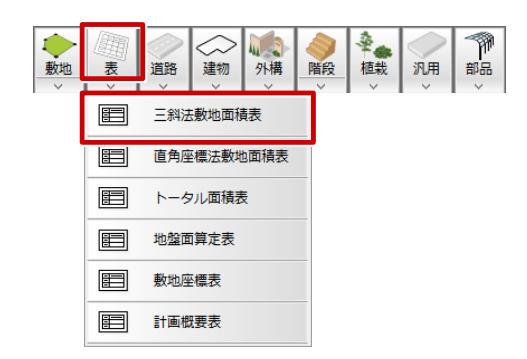

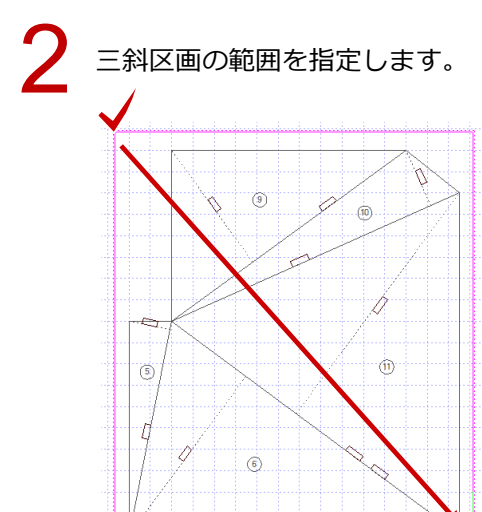

1

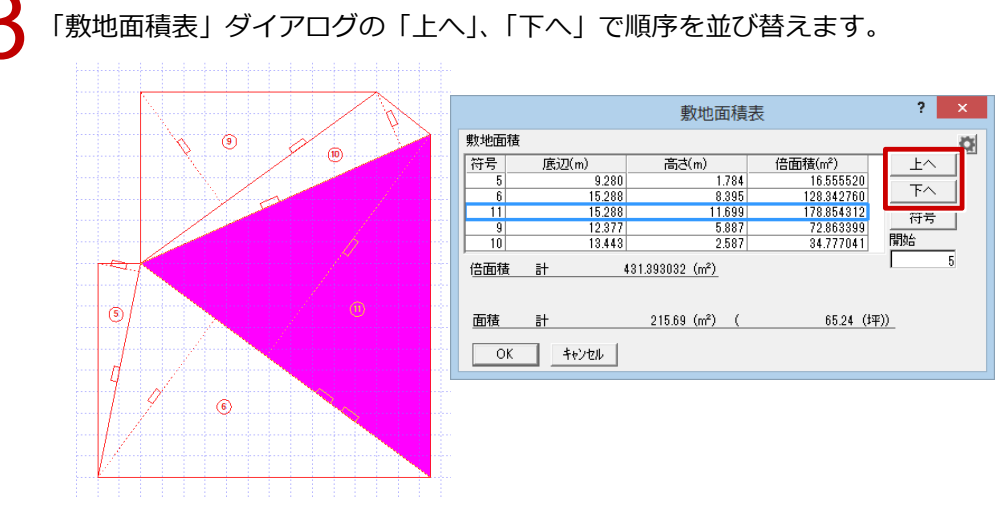

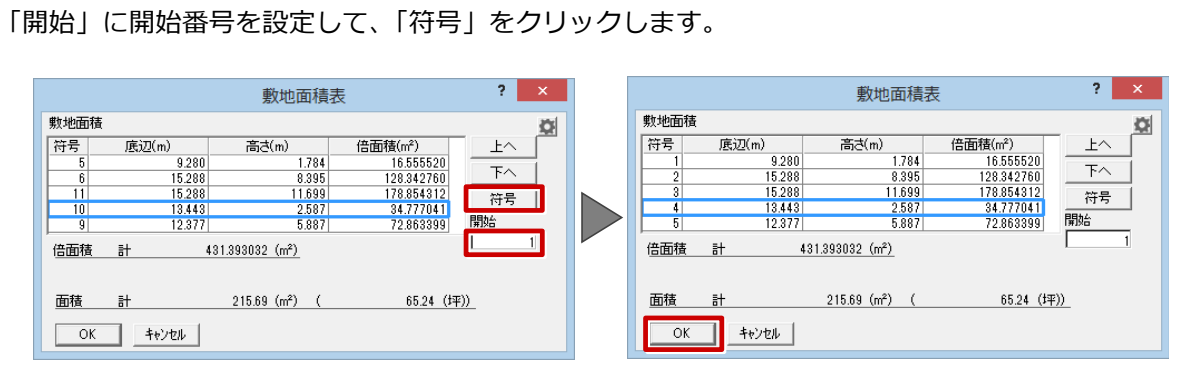

「OK」をクリックして、面積表の配置位置をクリックします。区画の符号が再設定されます。

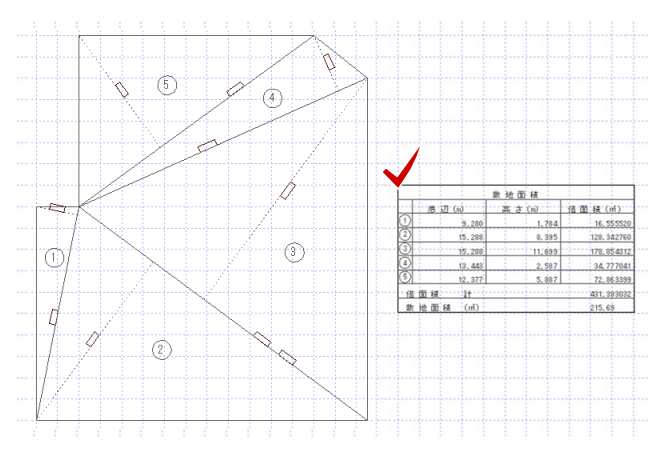